Application Note

# **IP Change Notification (DDNS)**

Version 1.8

 *Caution: Contents of this document may be changed without prior notice for product improvement.*

> Sollae Systems Co., Ltd www.ezTCP.com

# **Contents**

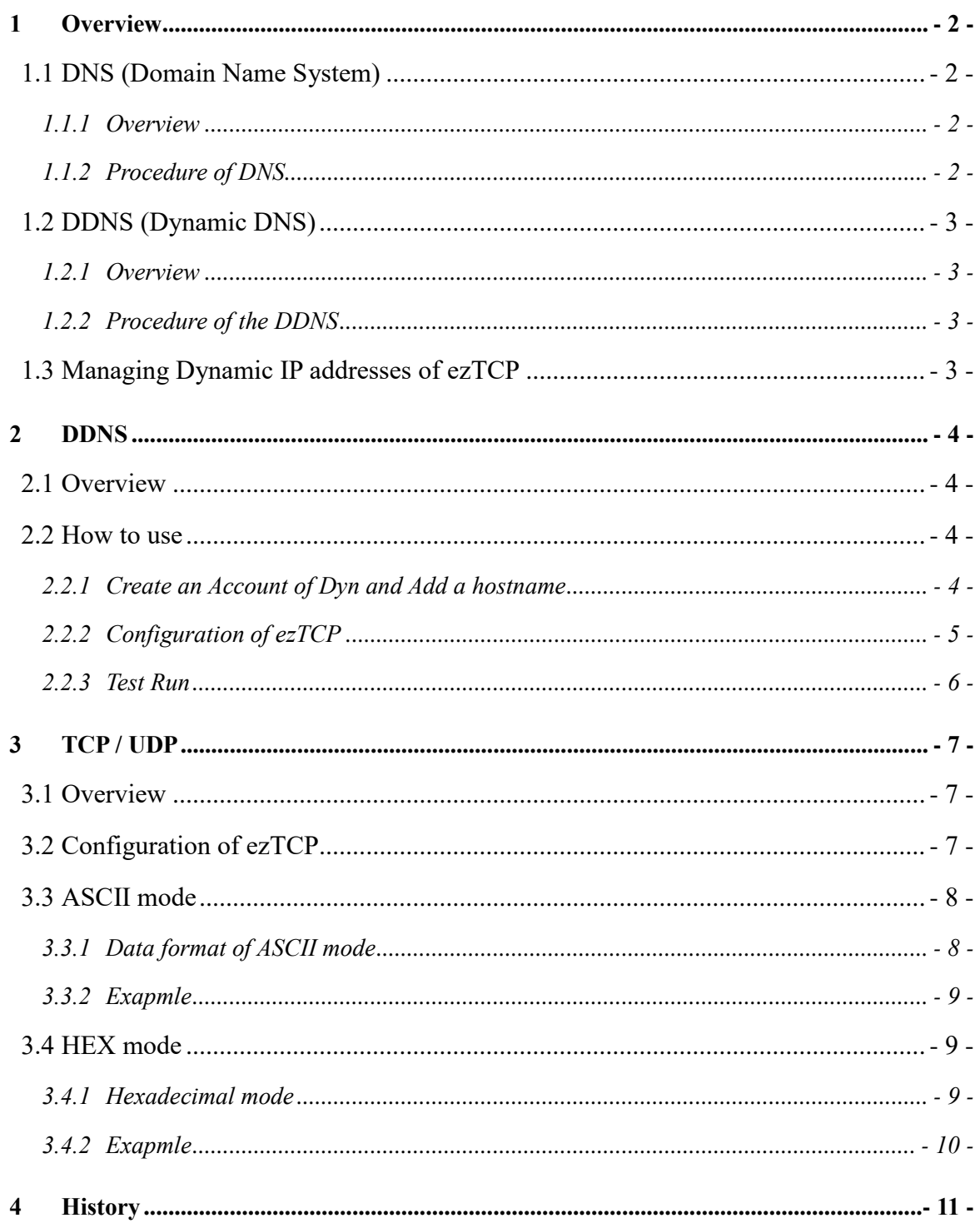

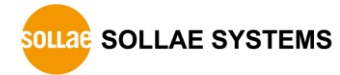

# <span id="page-2-0"></span>**1 Overview**

## <span id="page-2-1"></span>**1.1 DNS (Domain Name System)**

#### <span id="page-2-2"></span>1.1.1 Overview

IP addresses are required for communication on the Internet but it is not easy to remember those addresses which are formed of numbers. Under this circumstance, DNS has been a great solution.

DNS is a service which allows a host to communicate with other hosts querying information of IP addresses and host names (hostnames) to a Name Server which has data.

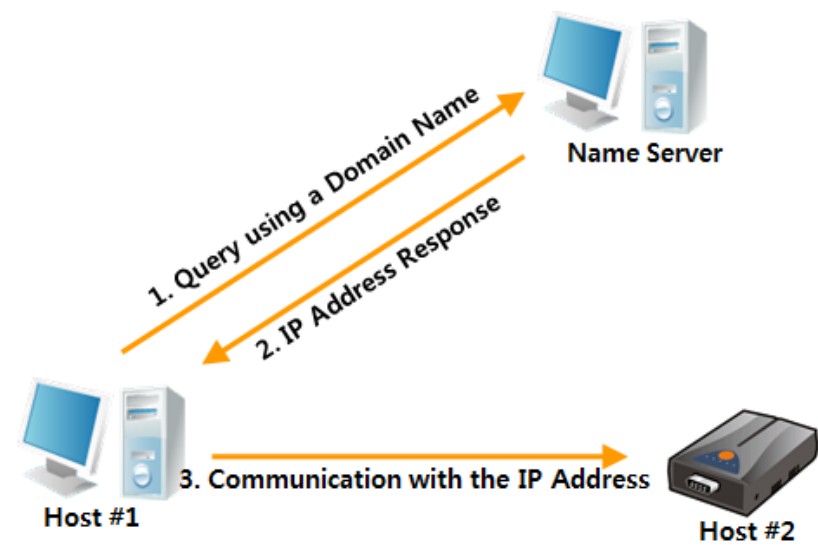

### <span id="page-2-3"></span>1.1.2 Procedure of DNS

Figure 1-1 Procedure of the DNS

Host  $#1$  who wants to communicate with Host  $#2$  queries the equivalent IP address to the host name of Host#2 (e.g. www.sollae.co.kr) to a Name Server. After receiving information from the Name server, Host#1 can communicate with Host#2 with the IP address.

Thus, if Host#1 has the host name of Host#2, it can communicate with Host#2 on the Internet by using DNS.

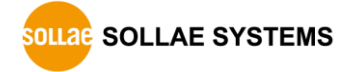

## <span id="page-3-0"></span>**1.2 DDNS (Dynamic DNS)**

#### <span id="page-3-1"></span>1.2.1 Overview

DDNS is a service which is used in Dynamic IP address environments.

## <span id="page-3-2"></span>1.2.2 Procedure of the DDNS

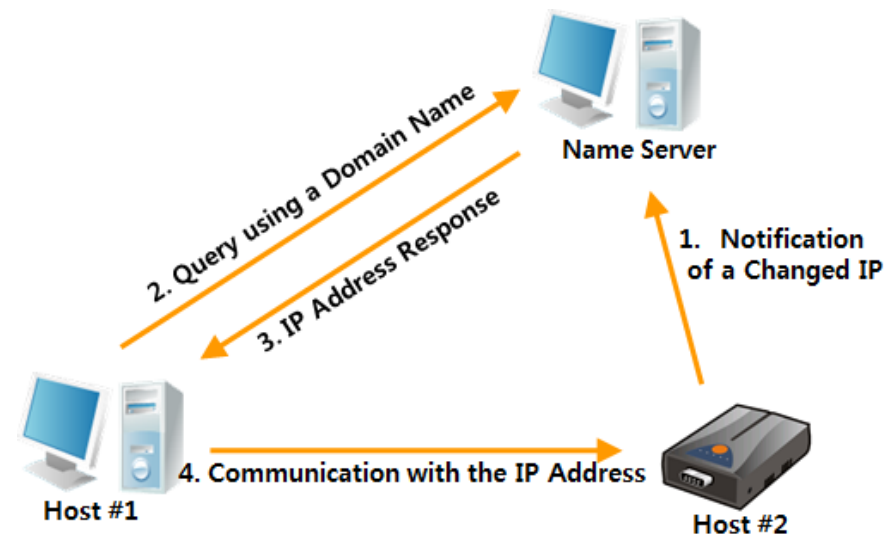

Figure 1-2 procedure of the DDNS

What is different from DNS is notifying the changed IP address to the Name server by Host#2. As a result, Host#1 can always reach to the Host#2 even if the IP address of Host#2 is changed.

# <span id="page-3-3"></span>**1.3 Managing Dynamic IP addresses of ezTCP**

There are three functions for managing changed IP addresses.

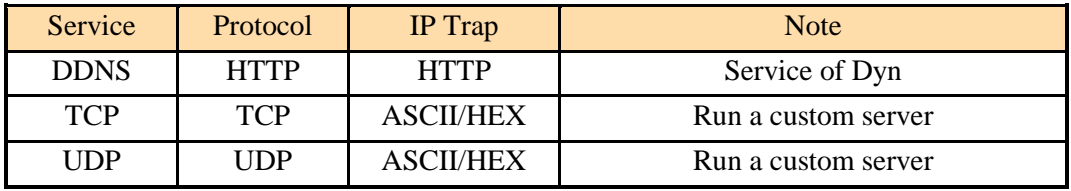

Table 1-1 functions of ezTCP

*The functions may not be available on a few old products.*

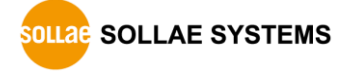

# <span id="page-4-0"></span>**2 DDNS**

## <span id="page-4-1"></span>**2.1 Overview**

DDNS service of Dyn corp. is used for ezTCP DDNS function. Therefore, it sends data to a DNS server of Dyn with their format when their IP addresses are changed.

## <span id="page-4-2"></span>**2.2 How to use**

#### <span id="page-4-3"></span>2.2.1 Create an Account of Dyn and Add a hostname

Create an account and add a hostname on the web site of Dyn. [\(http://www.dyn.com\)](http://www.dyn.com/)

 *For more information on signing up for Dyn and creating a hostname, please visit the Dyn homepage.*

 *Please note that Dyn's terms of use of DDNS services may change at any time, subject to the circumstances of Dyn.*

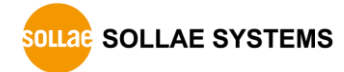

## <span id="page-5-0"></span>2.2.2 Configuration of ezTCP

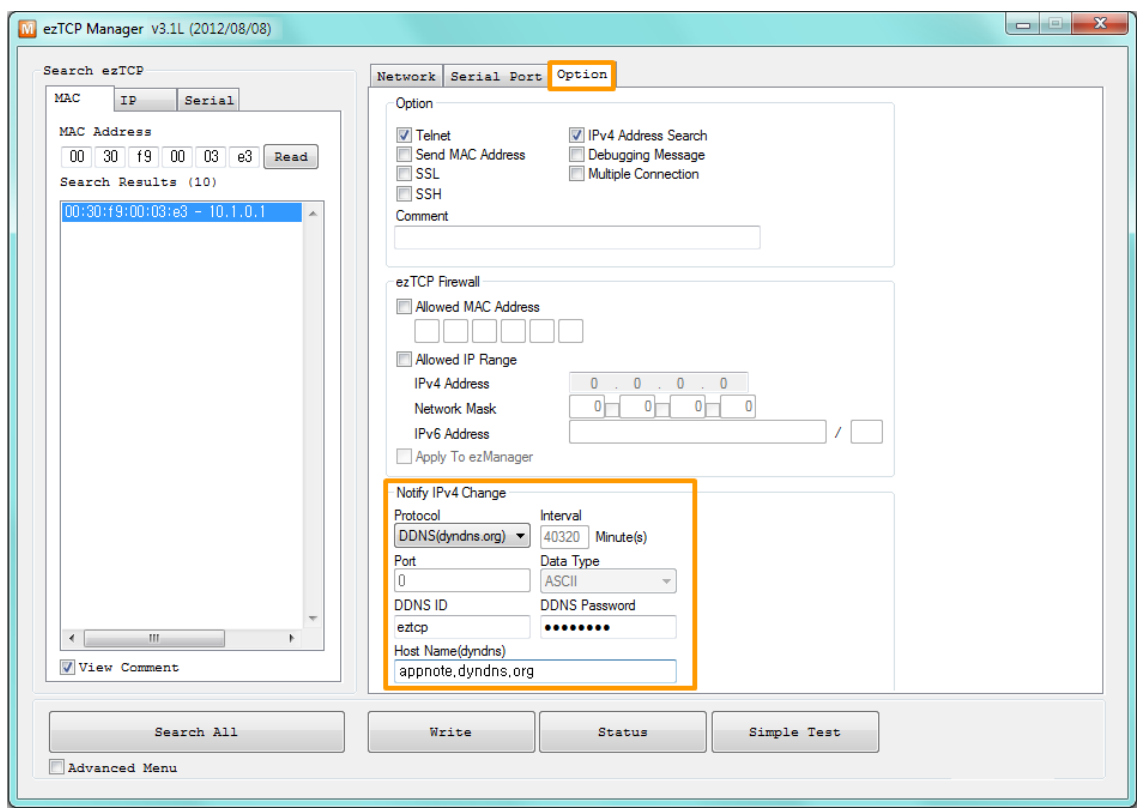

Figure 2-1 DDNS configuration of ezManager

| Parameter            | Value                   | <b>Note</b>             |  |  |
|----------------------|-------------------------|-------------------------|--|--|
| Protocol             | DDNS(dyndns.org)        | DDNS of Dyn             |  |  |
| Interval             | $40320$ (fixed)         | 28 days                 |  |  |
| <b>DDNS ID</b>       | e.g. eztcp              | ID of Dyn account       |  |  |
| <b>DDNS Password</b> | e.g. password           | Password of Dyn account |  |  |
| <b>Host Name</b>     | e.g. appnote.dyndns.org | Activated domain name   |  |  |

Table 2-1 DDNS parameters

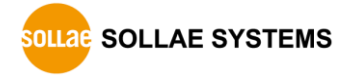

## <span id="page-6-0"></span>2.2.3 Test Run

Check if the information is updated or not on the web site of Dyn. The service will work well if the information is listed on the table in figure below.

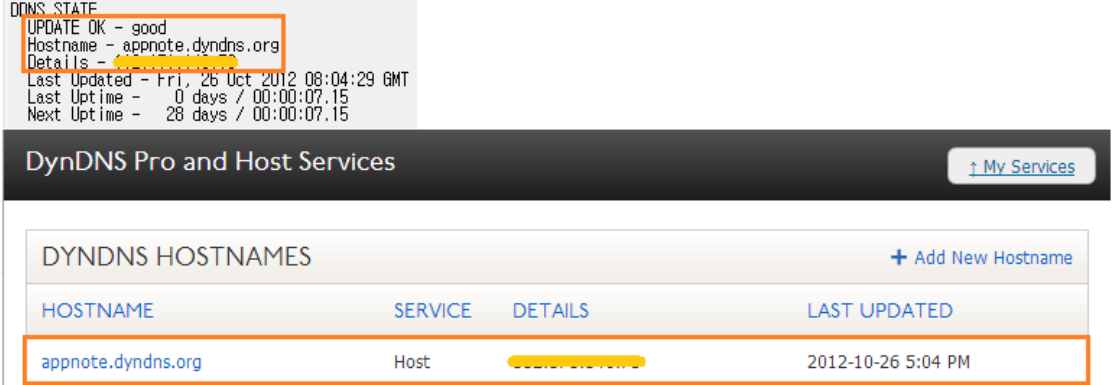

Figure 2-2 Test run by status window and web site of Dyn

 *If ezTCP has a Private IP address, it check its outgoing Public IP address to Internet and use this Public IP address, instead of its own Private IP address.*

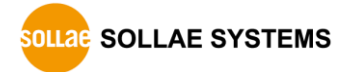

# <span id="page-7-0"></span>**3 TCP / UDP**

## <span id="page-7-1"></span>**3.1 Overview**

This option is for users who want to run an own management server for dynamic IP addresses environment. An ezTCP just sends information about MAC and IP address by selected protocol to the designed server. Thus, users are required to install and operate server program directly.

# <span id="page-7-2"></span>**3.2 Configuration of ezTCP**

An example for setting is the following.

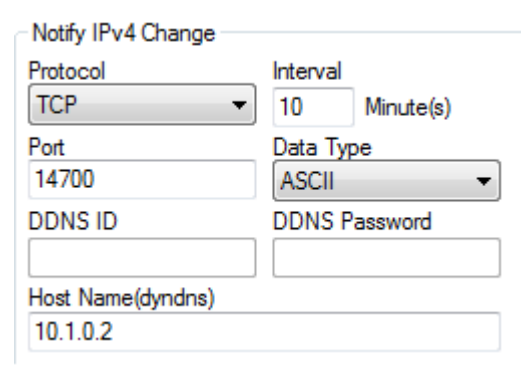

#### Figure 3-1 example of configuration

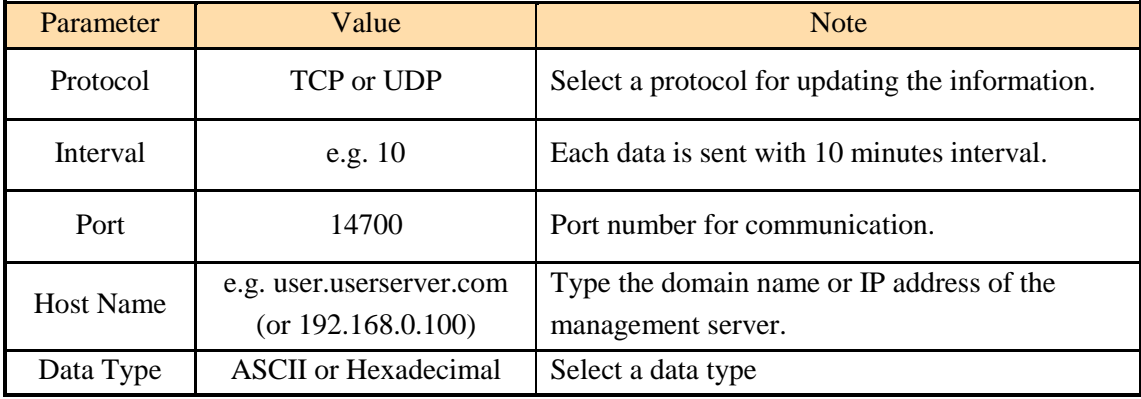

Table 3-1 example of configuration

 *In the case of setting Interval to 0, ezTCP sends the changed IP address only when its IP address is changed.*

## <span id="page-8-0"></span>**3.3 ASCII mode**

#### <span id="page-8-1"></span>3.3.1 Data format of ASCII mode

In this mode, the data including the MAC and IP address is coded in ASCII. The format is as follows:

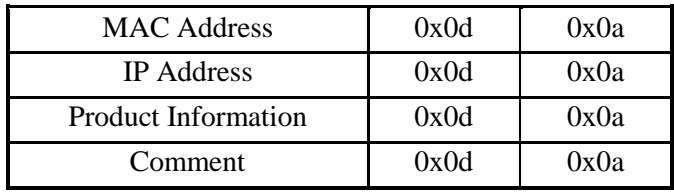

Figure 3-2 data format of ASCII mode

- MAC Address is composed to 6 bytes, and each byte separated with colon (:) in Hexadecimal.
- IP Address is composed to 4 bytes, and each byte separated with dot (.) in decimal.
- Product Information has the structure below:

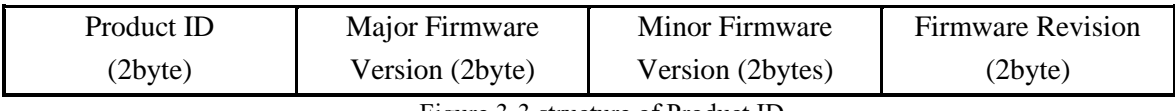

Figure 3-3 structure of Product ID

 Comment represents the [Comment] field in environmental parameters. You can configure this parameter in the [Option] tab of ezManager.

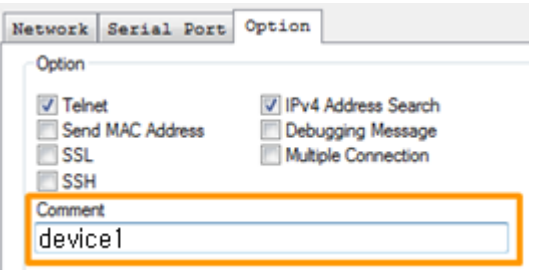

Figure 3-4 comment field

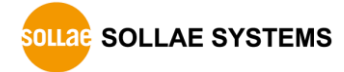

### <span id="page-9-0"></span>3.3.2 Exapmle

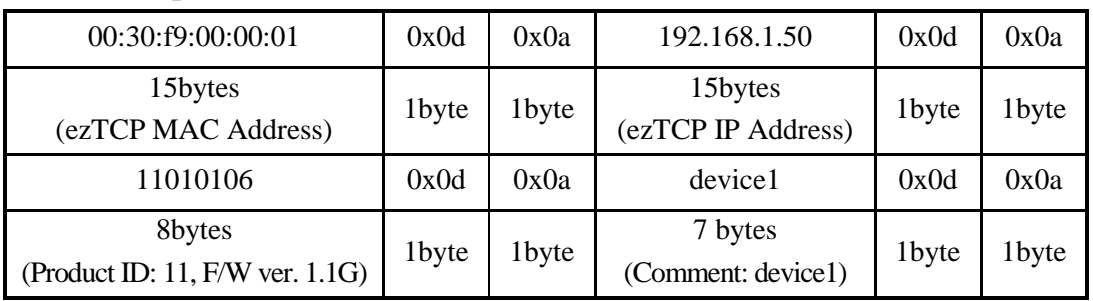

Figure 3-5 an example of data structure in ASCII mode

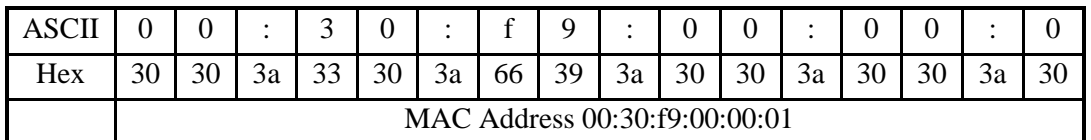

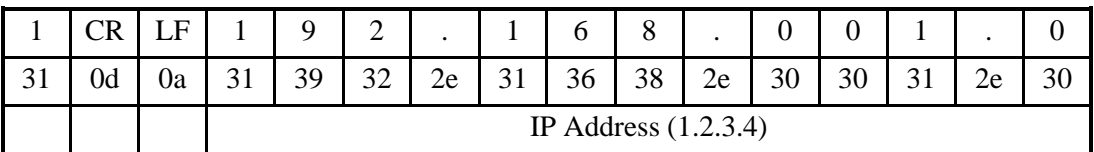

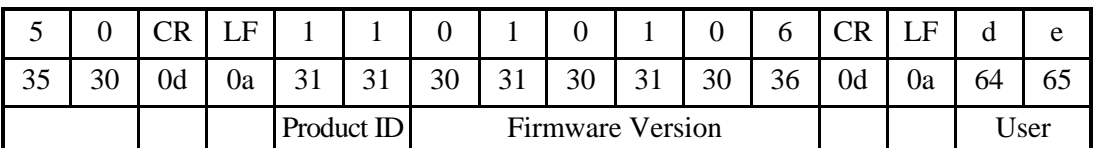

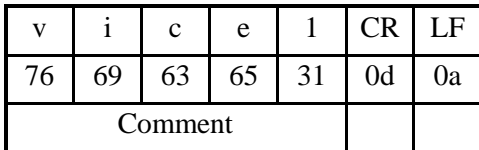

Figure 3-6 an example of data in ASCII mode

# <span id="page-9-1"></span>**3.4 HEX mode**

### <span id="page-9-2"></span>3.4.1 Hexadecimal mode

In this mode, the data including the MAC and IP address is coded in hexadecimal code. The format is as follows:

| len                       | cm len | Ethernet Address (6bytes) |        |       |       |     |  |  |
|---------------------------|--------|---------------------------|--------|-------|-------|-----|--|--|
| IP Address (4bytes)       |        |                           | $p$ 1d | major | minor | rev |  |  |
| Comment (variable length) |        |                           |        |       |       |     |  |  |

Figure 3-7 data format of hexadecimal mode

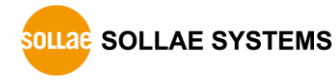

Descriptions about each filed are as follows:

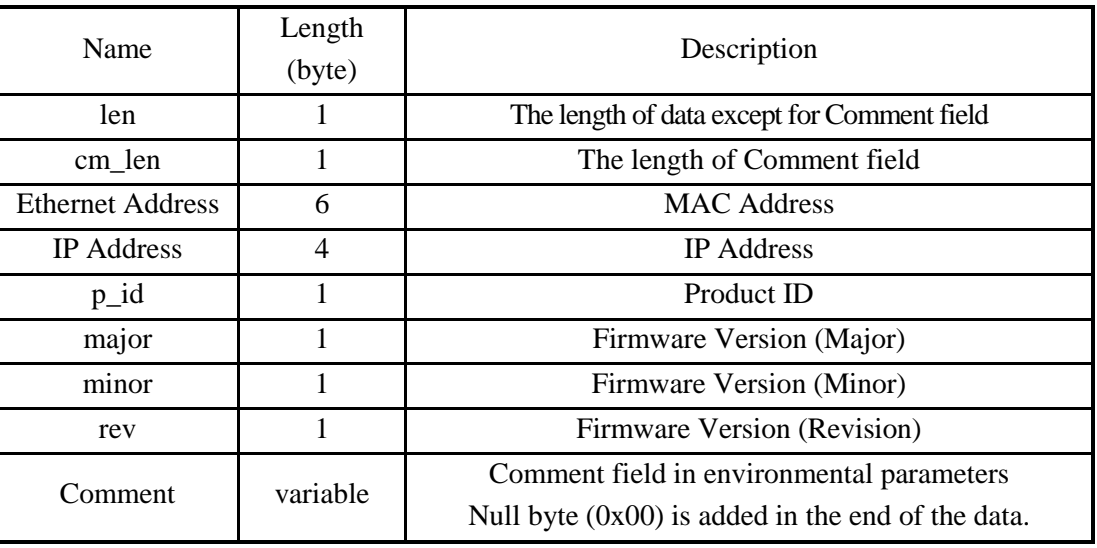

Table 3-2 data fields of hexadecimal mode

<span id="page-10-0"></span>3.4.2 Exapmle

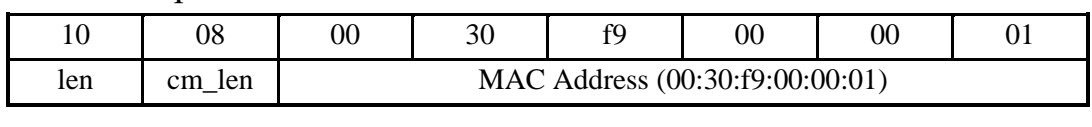

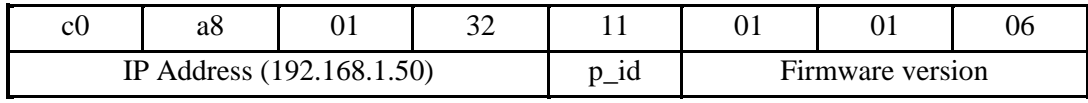

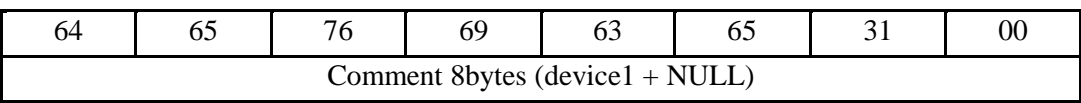

Figure 3-8 an example of data in hexadecimal mode

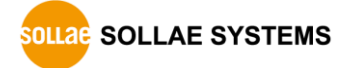

# <span id="page-11-0"></span>**4 History**

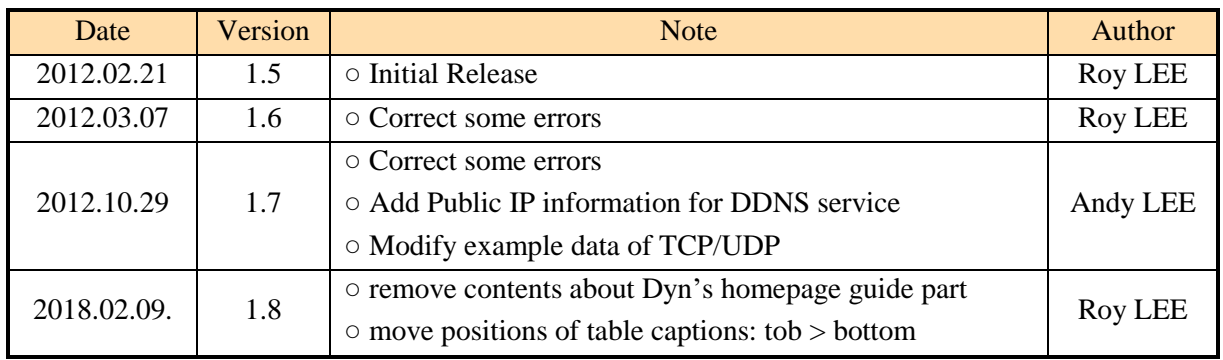

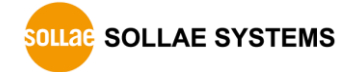